## **Getting started with BIM 360 Team**

centralized location.

This guide will help you set up and start using your trial or new subscription to BIM 360 Team, the cloud collaboration tool that enables architects, engineers and their project stakeholders to work efficiently together in one central workspace. With BIM 360 Team you can view, share and review 100+ 2D and 3D file formats from any device, track version history and extend BIM to the entire team.

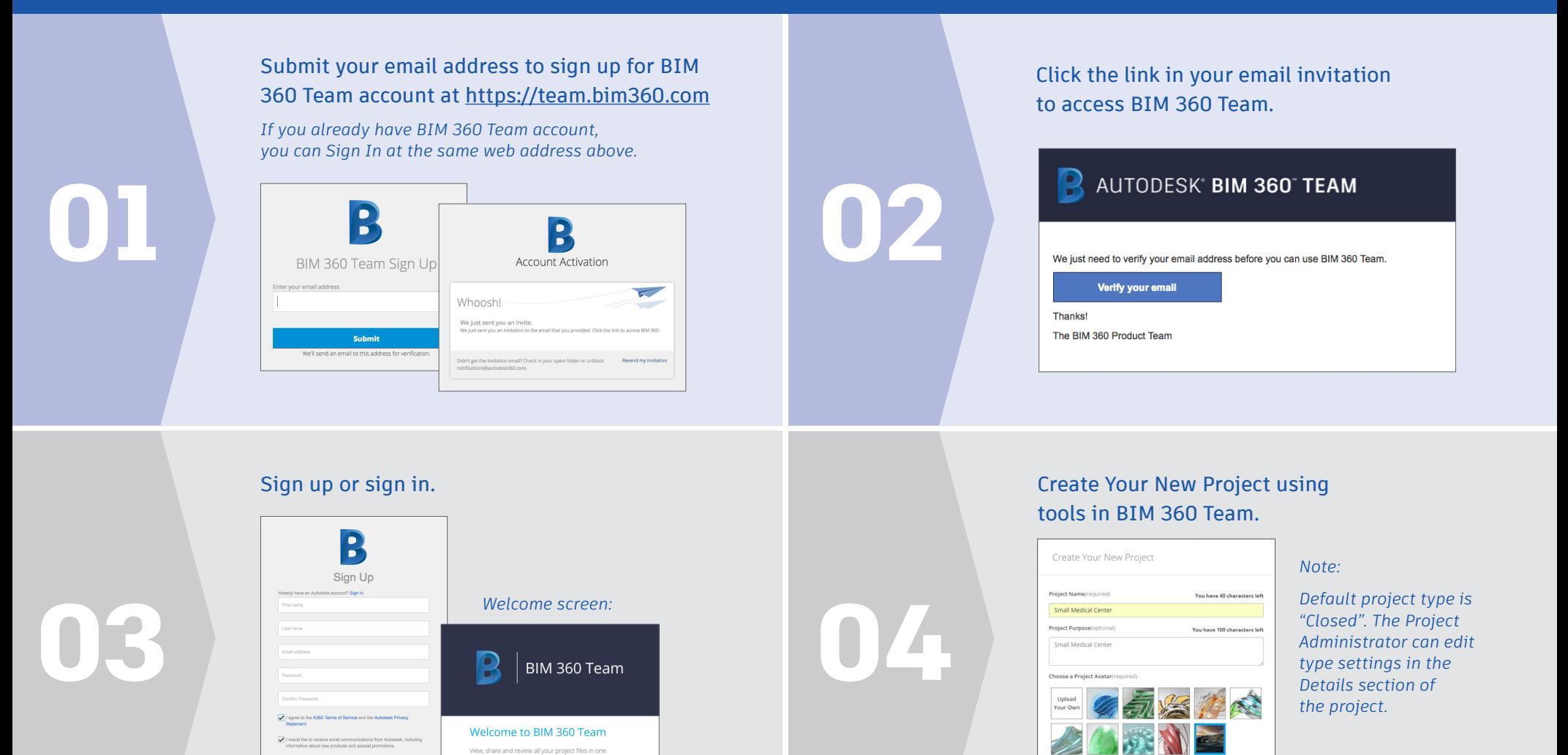

Cancel

Upload project information and design data including AutoCAD drawings, Revit models, and over 65 other design file formats.

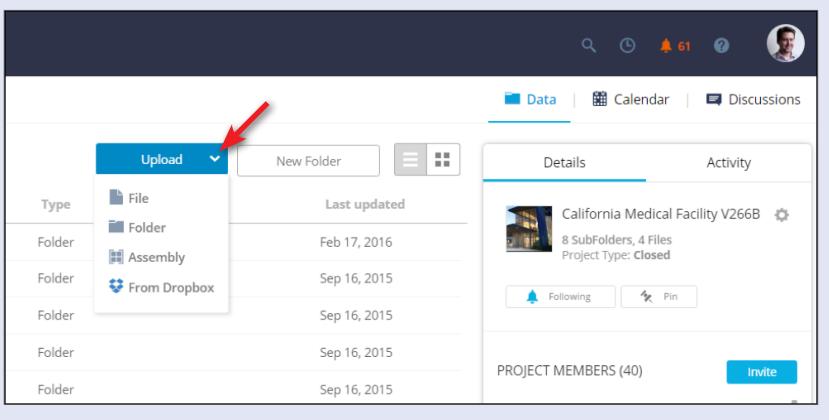

## Invite team members.

*a) Invite team members from BIM 360 Team. Open the project. Click Invite.*

*b) Enter the email addresses of the people you want to invite and click Send Invitations.*

*You will be notified when a person joins the project.* 

*c) The role of project team members determines their project access level. The person who creates the project is the default Project Administrator. Everyone in a project is a project member.*

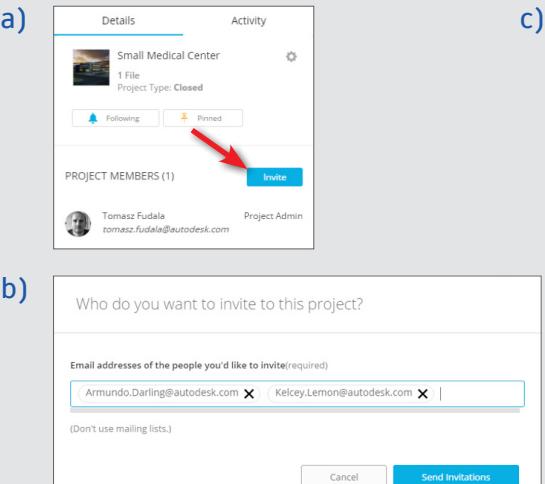

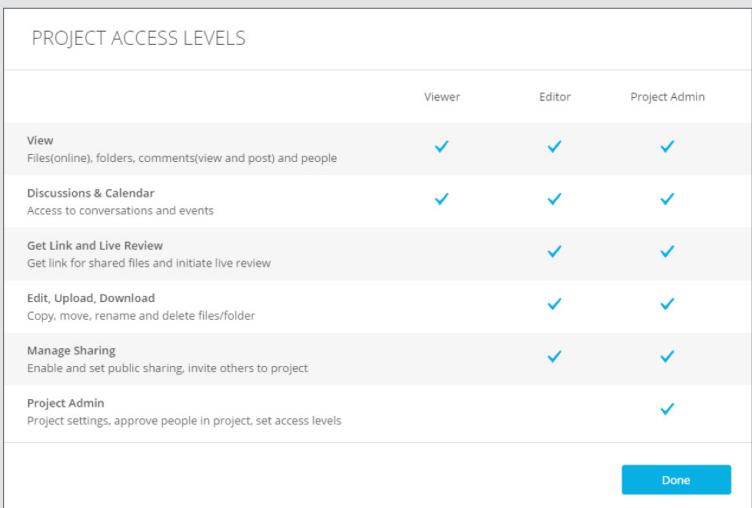

## ويسترق ويتمحل وواستهمال ويتمحل وواستهمال ويتمحل وواستهمال ويتمحا

**You're all set** – experience better project team collaboration with BIM 360 Team. For more tips and tricks, check out our [Help pages.](http://help.autodesk.com/view/ADSK360/ENU/) If you have questions or want to engage with us or other community members, come visit us on the [Forums](http://forums.autodesk.com/t5/bim-360-team/bd-p/285/).

**Need help connecting your BIM 360 Team subscription to your Hub?** Click [here](https://knowledge.autodesk.com/search-result/caas/simplecontent/content/how-to-activate-your-subscription-to-bim-360-team.html) for step-by-step instructions.

b)

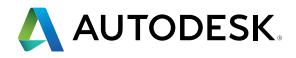

06

05

Autodesk [and other products] are registered trademarks or trademarks of Autodesk, Inc., and/or its subsidiaries and/or affiliates in the USA and/or other countries. All other brand names, product names, or trademarks belong to their respective holders. Autodesk reserves the right to alter product and services offerings, and specifications and pricing at any time without notice, and is not responsible for typographical or graphical errors that may appear in this document. © 2016 Autodesk, Inc. All rights reserved.